# **FirstClass Connection Problems**

The following suggestions might help diagnose and solve problems logging in to FirstClass.

The error message that you get when you try to log in is very important.

## **ID or Password is not valid**

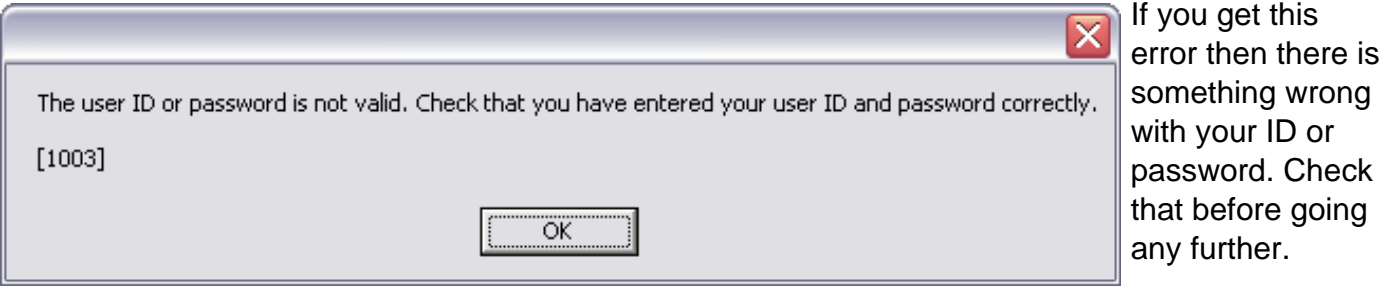

### **No FirstClass server with that name**

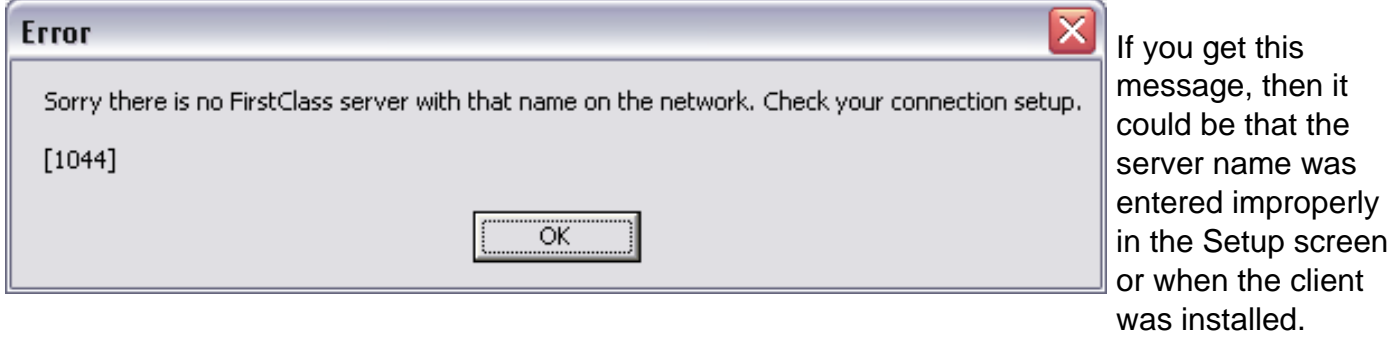

In some instances, the server name will not appear after you follow Step 2 in the installation process above. If you experience this or if you are getting an error when you login, you may not have the proper server settings.

If you login screen **doesn**'t look like this read further below.

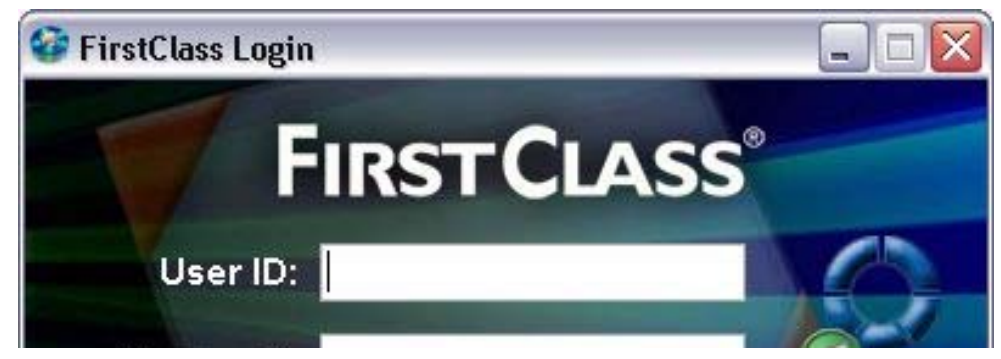

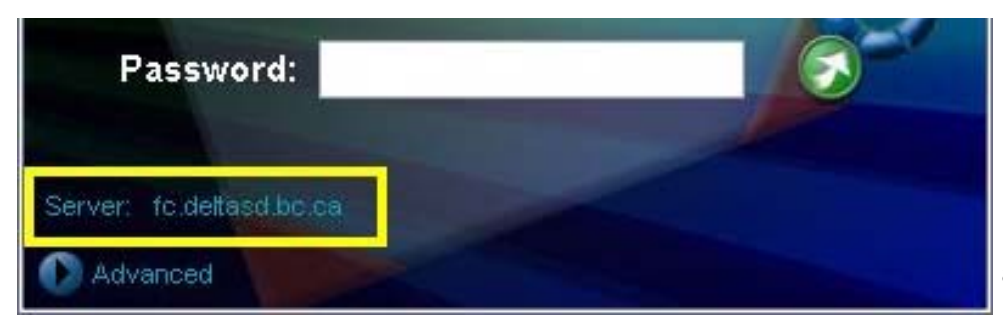

If the server line is empty or it says something like "fc.firstclass.com" then you are not connecting to Delta's FirstClass server.

If it doesn't say **fc.deltasd.bc.ca** then you need to click on the **Advanced** button and then on the **Setup** button.

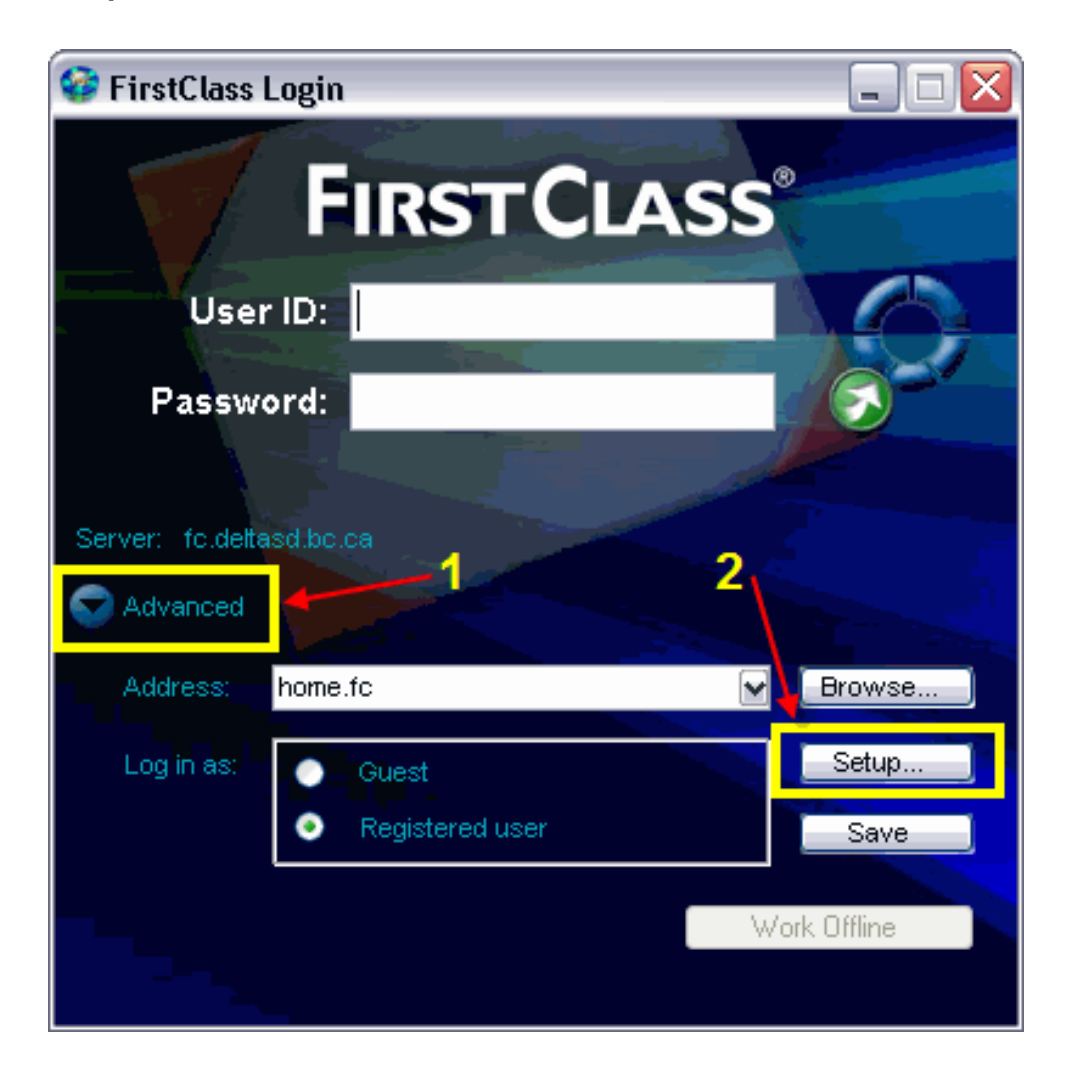

Under the **"Fill in if service is accessible via the network"** options, type the following in the **Server** field:

# **fc.deltasd.bc.ca**

Please ensure when you type this address that there are **no** spaces either before or after it.

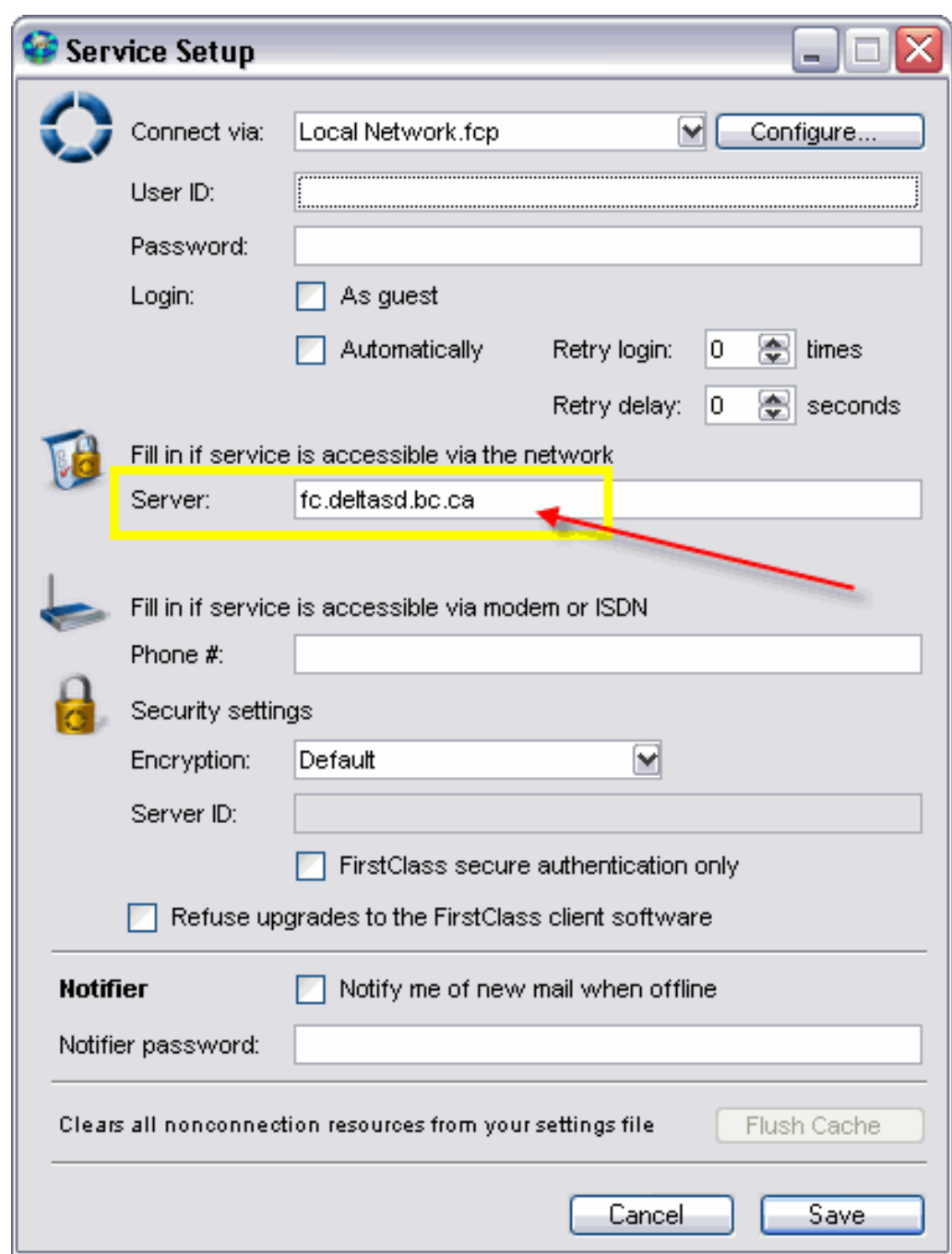

Click the **Save** button to save the settings.

### **If your login screen looks like this then read on:**

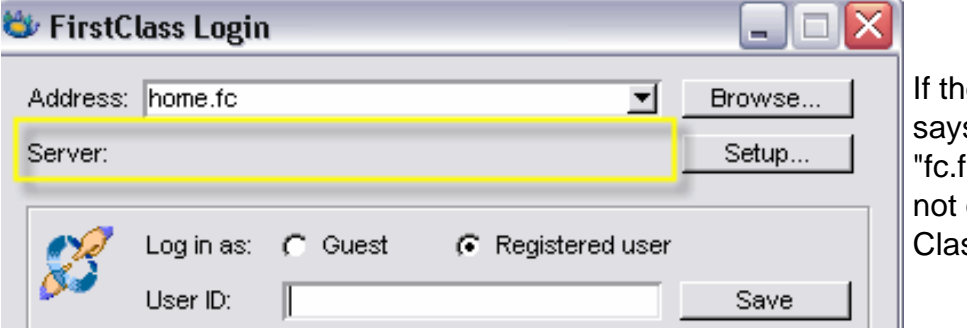

ne server line is empty or it s something like firstclass.com" then you are connecting to Delta's First ss server.

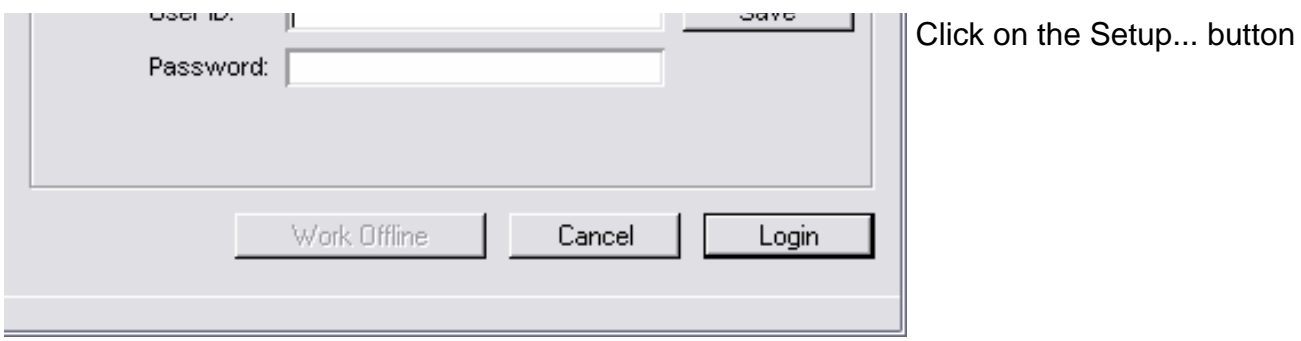

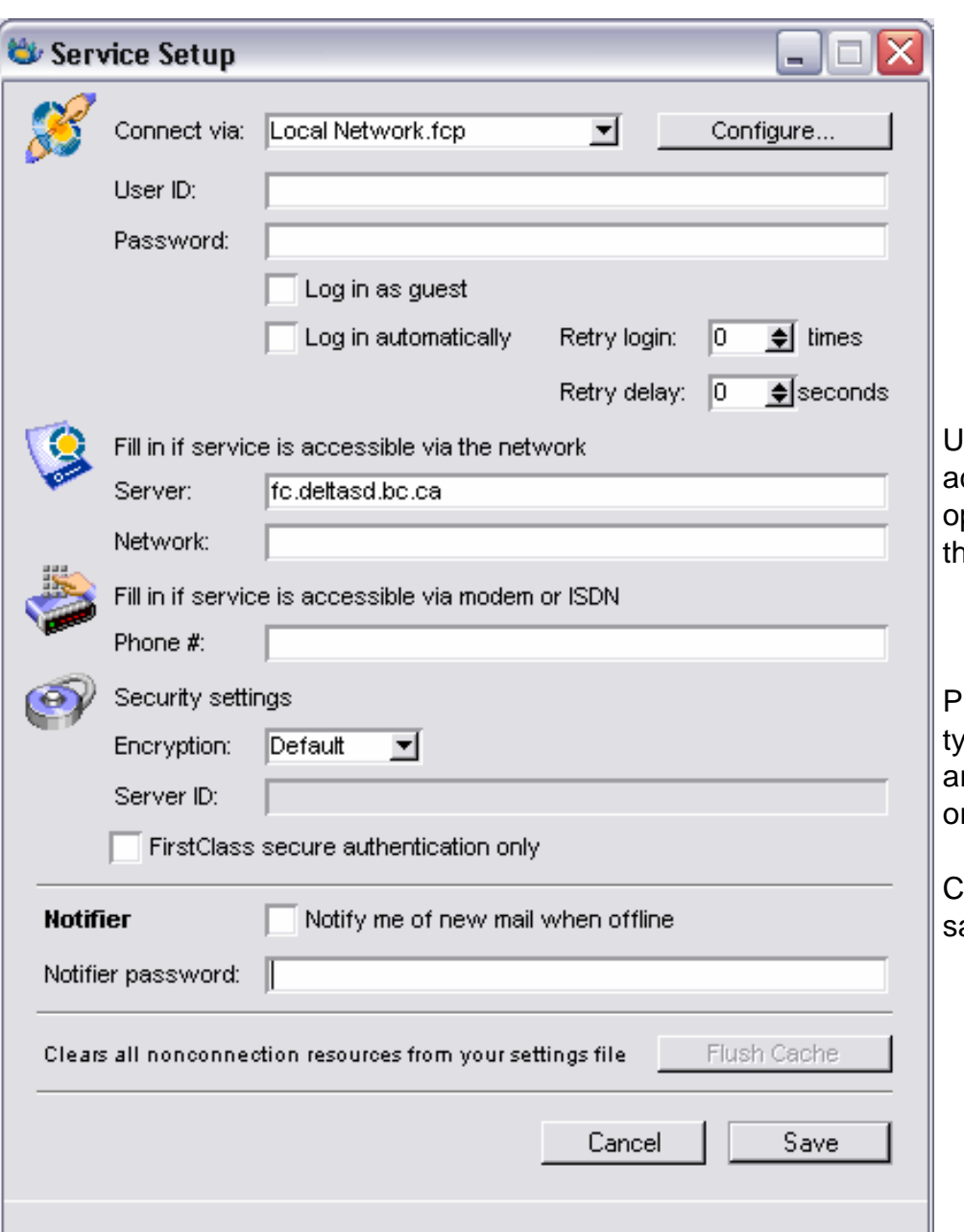

Under the "Fill in if service is ccessible via the network" ptions, type the following in **the Server** field:

#### **fc.deltasd.bc.ca**

Please ensure when you ype this address that there re **no** spaces either before r after it.

Click the **Save** button to ave the settings.

#### **Still not working?**

If you have done a recent upgrade to your computer running Windows 2000 or Windows XP, the security settings on your computer could be blocking FirstClass. But there are two things to check.

**First of all,** how do you connect to the Internet? If it is via dial-up, are you connecting to the Internet **BEFORE** you try connecting to FirstClass?

If you try to log in with this and you get a message about cannot find server with that name on the network (see above), you need to confirm that your Internet is working and your ID and password are correct. Start up a browser and go to:

#### http://fc.deltasd.bc.ca

If you can open this page, then likely your Internet connection is working. Click on the second link on that page to Log in to DeltaNet. Try logging in with the same ID and password that you would normally use. This is the web client and can be slow. It is not nearly as good as the full client so it is better if you can fix the connection problems. If you can log in successfully here then the problem is likely the security settings.

### **Checking Windows Security Settings**

Go Start>Settings>Control Panel>Security Centre. At the bottom of the window, click on Windows Firewall.

Click on the Exceptions tab along the top. If you don't see FirstClass client specifically listed there with a tick in the box, you will need to add it in.

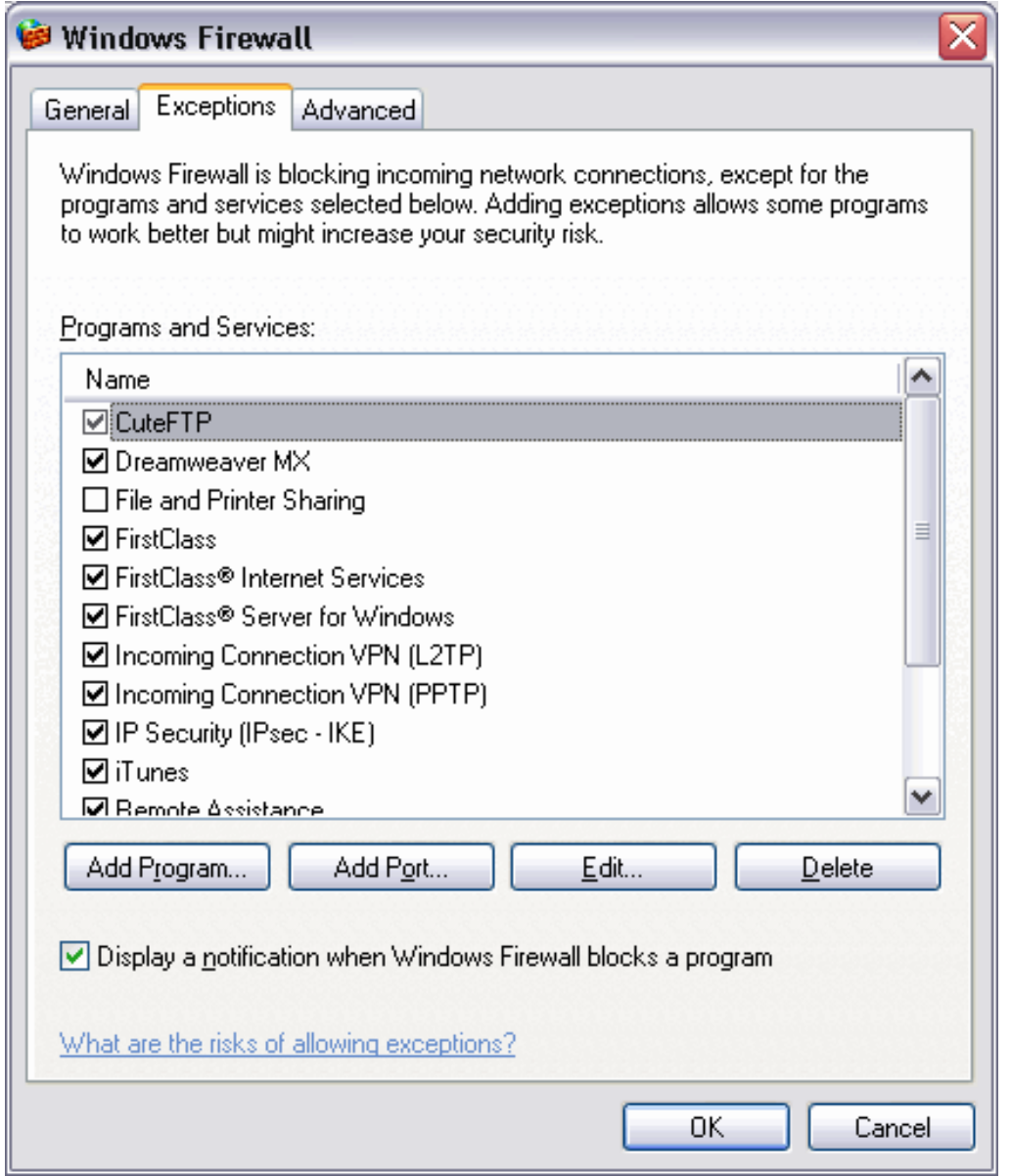

Click on the Add Port button. Complete the screen as follows (the Port number you add in is "510":

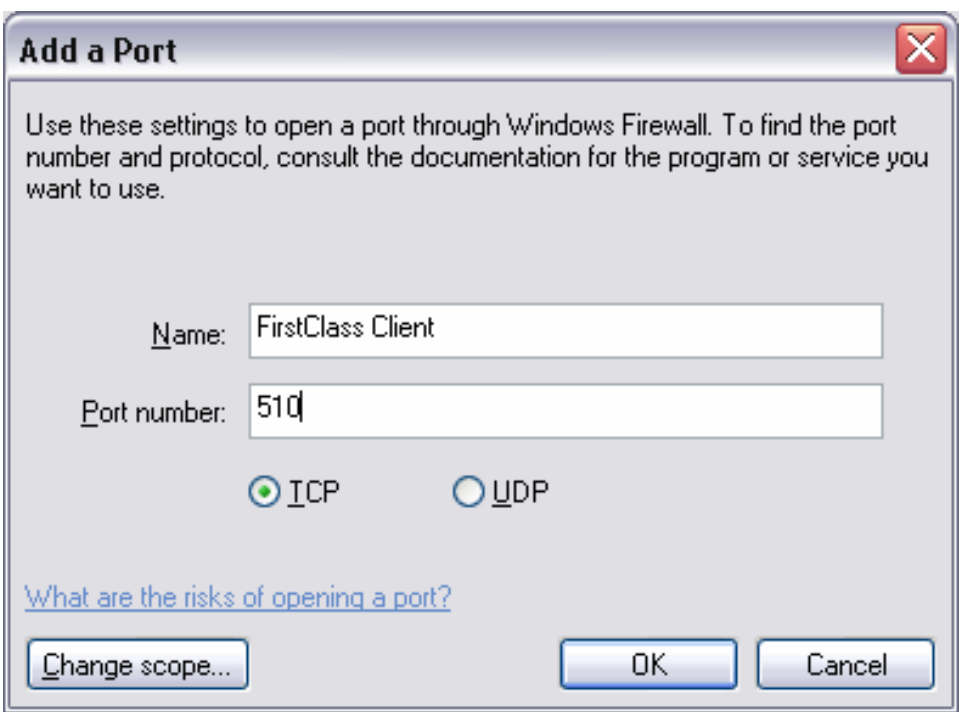

Click on the OK button and OK and.... You should probably restart your computer although you might not have to.

Now try to connect with the client.